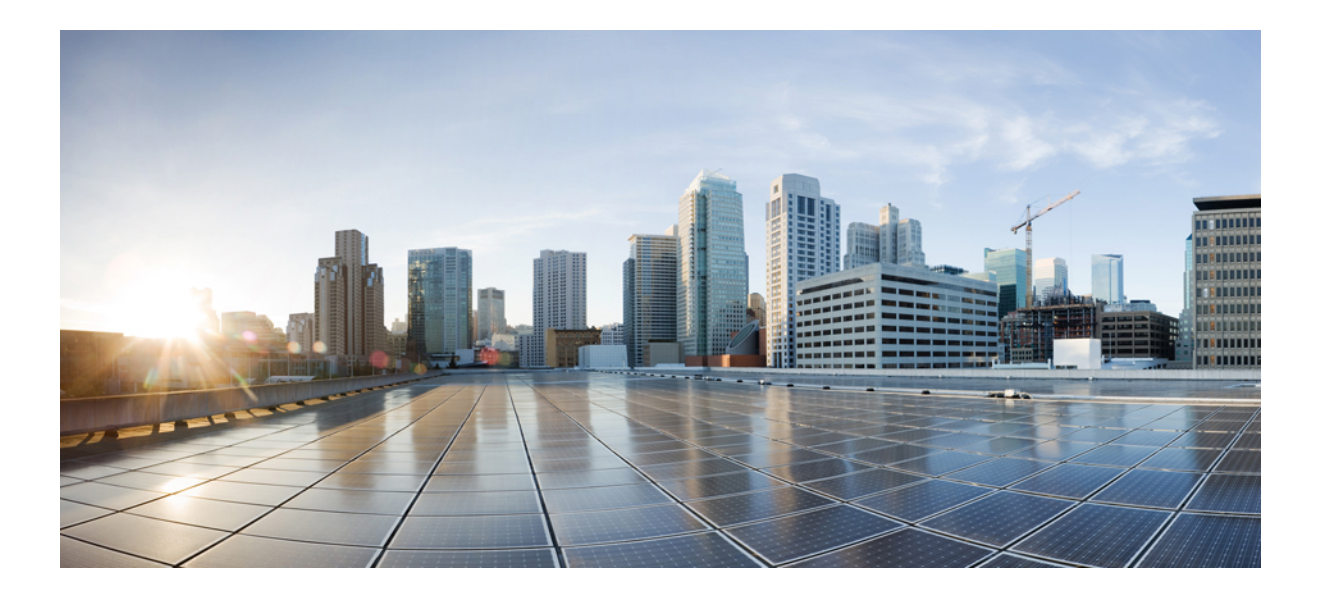

# **IP Addressing: DNS Configuration Guide, Cisco IOS Release 15E**

### **Americas Headquarters**

Cisco Systems, Inc. 170 West Tasman Drive San Jose, CA 95134-1706 USA http://www.cisco.com Tel: 408 526-4000 800 553-NETS (6387) Fax: 408 527-0883

© 2013 Cisco Systems, Inc. All rights reserved.

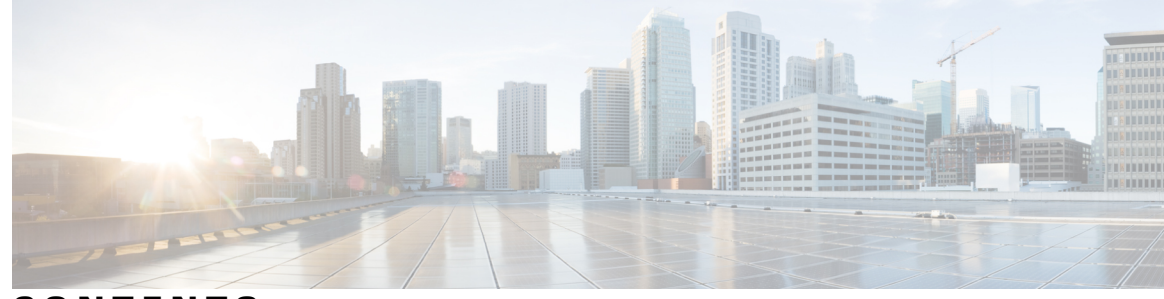

**CONTENTS**

### **CHAPTER 1 Service [Discovery](#page-4-0) Gateway 1**

[Information](#page-5-0) About Service Discovery Gateway **2**

[Filtering](#page-5-1) **2**

[Redistribution](#page-6-0) **3**

How to Configure Service [Discovery](#page-6-1) Gateway **3**

Creating a Service-list, Applying a Filter for the Service-List and [Configuring](#page-6-2) Parameters for

the [Service-List](#page-6-2) Name **3**

[Enabling](#page-7-0) mDNS Gateway for a Device **4**

[Applying](#page-9-0) a Service Policy **6**

Verifying and [troubleshooting](#page-10-0) Service Discovery Gateway **7**

[Configuration](#page-11-0) Examples for Service Discovery Gateway **8**

Example: Creating a [Service-List,](#page-11-1) Applying a Filter for the Service-List and Configuring

Parameters for the [Service-List](#page-11-1) Name **8**

[Example:](#page-12-0) Enabling mDNS Gateway for a Device **9**

[Example:](#page-12-1) Applying a Service Policy **9**

[Example:](#page-12-2) Creating Service Lists and Applying Service Policies **9**

Additional [References](#page-14-0) for Service Discovery Gateway **11**

Feature [Information](#page-15-0) for Service Discovery Gateway **12**

### **CHAPTER 2 [VRF-Aware](#page-18-0) DNS 15**

Finding Feature [Information](#page-18-1) **15**

Information About [VRF-Aware](#page-19-0) DNS **16**

[Domain](#page-19-1) Name System **16**

VRF Mapping and [VRF-Aware](#page-19-2) DNS **16**

How to Configure [VRF-Aware](#page-20-0) DNS **17**

Defining a VRF Table and Assigning a Name Server to Enable [VRF-Aware](#page-20-1) DNS **17**

Mapping [VRF-Specific](#page-21-0) Hostnames to IP Addresses **18**

Configuring a Static Entry in a [VRF-Specific](#page-22-0) Name Cache **19**

[Verifying](#page-23-0) the Name Cache Entries in the VRF Table **20** [Configuration](#page-24-0) Examples for VRF-Aware DNS **21** Example: VRF-Specific Name Server [Configuration](#page-24-1) **21** Example: VRF-Specific Domain Name List [Configuration](#page-24-2) **21** Example: VRF-Specific Domain Name [Configuration](#page-25-0) **22** Example: VRF-Specific IP Host [Configuration](#page-25-1) **22** Additional [References](#page-25-2) **22** Feature Information for [VRF-Aware](#page-26-0) DNS **23**

I

<span id="page-4-0"></span>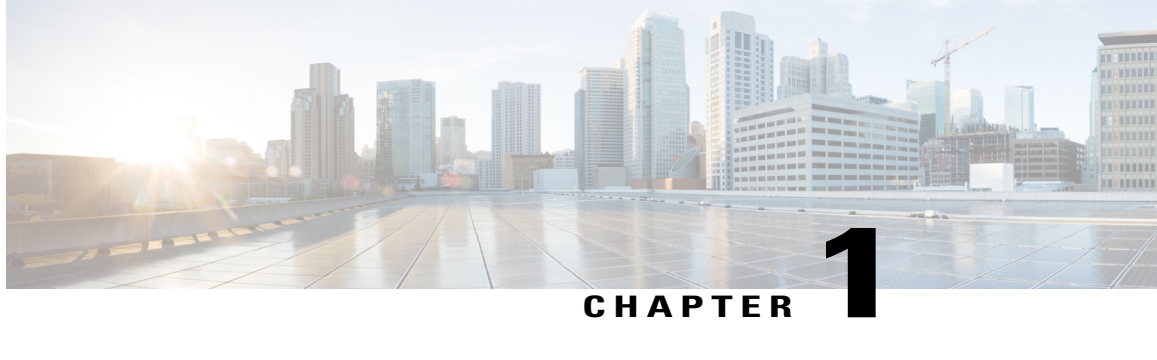

# **Service Discovery Gateway**

The Service Discovery Gateway feature enables multicast Domain Name System (mDNS) to operate across Layer 3 (L3) boundaries (different subnets). An mDNS gateway will be able to provide transport for service discovery across Layer 3 boundaries by filtering, caching and extending services from one L3 domain (subnet) to another. Prior to implementation of this feature, mDNS was limited in scope to within a subnet due to the use of link-local scoped multicast addresses. This feature enhances Bring Your Own Device (BYOD).

**Caution**

Extension of services should be done with proper care. Generally, only specific services should be extended. Service names should be unique in the network to avoid duplicate name conflicts.

#### **Service Announcement Redistribution**

Service Extension usually works fine without actual replication of service announcements. The Service Discovery Gateway will cache announcements, queries and their responses in the cache. If another device queries for a service from a different subnet, the SDG will be able to provide an answer from its cache.

Enable the **redistribution mdns-sd**command only on a per-interface basis, and only if it is actually required. You must ensure that there are no loops in the network topology corresponding to the interface for which Service Announcement redistribution is being enabled. A loop can lead to a broadcast storm.

Redistribution of service or service announcement information cannot be done globally. You can enable redistribution of service information at the interface level only.

- [Information](#page-5-0) About Service Discovery Gateway, page 2
- How to Configure Service [Discovery](#page-6-1) Gateway, page 3
- Verifying and [troubleshooting](#page-10-0) Service Discovery Gateway, page 7
- [Configuration](#page-11-0) Examples for Service Discovery Gateway, page 8
- Additional [References](#page-14-0) for Service Discovery Gateway , page 11
- Feature [Information](#page-15-0) for Service Discovery Gateway, page 12

# <span id="page-5-0"></span>**Information About Service Discovery Gateway**

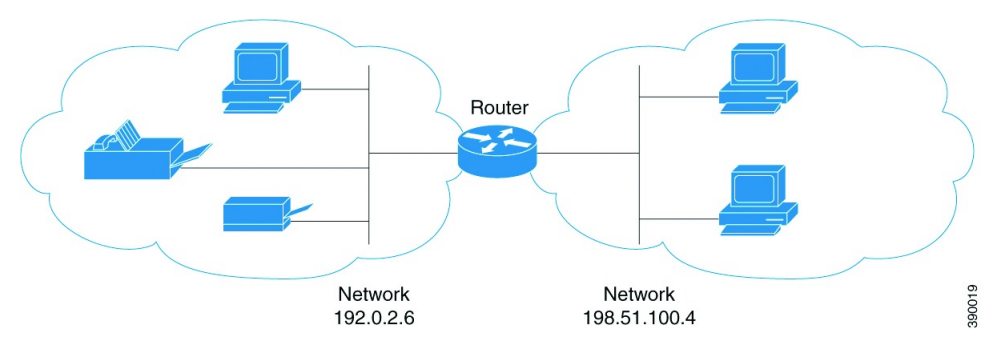

You need to enable an mDNS gateway for service discovery to operate across subnets. You can enable mDNS gateway for a device or for an interface. You need to configure service routing globally before configuring at the interface level. After the device or interface is enabled, you can redistribute service discovery information across subnets. Also, you can create service policies and apply filters on either incoming service discovery information (called IN-bound filtering) or outgoing service discovery information (called OUT-bound filtering). Filters can be applied at the global level and at the interface level.

### <span id="page-5-1"></span>**Filtering**

You can filter services that you want to extend selectively. While creating a service-list, the permit or deny option must be used. The permit option allows you to permit/transport specific service-list information. The deny option allows you to deny service-list information that is available to be transported to other subnets. You need to mention a sequence number when using the permit or deny option. The same service-list name can be associated with multiple sequence numbers and each sequence number will be mapped to a rule.

**Note**

If no filters are configured, the default action is to deny service–list information to be transported through the device or interface.

Query is another option provided while creating service–lists. You can create queries using a service–list. If you want to browse for a service, then active queries can be used. This helps to keep the records refreshed in the cache.

Service-lists of type 'query' are used for active queries. Active queries will periodically send out requests for the given service names on all interfaces configured for service routing. As services have a specific TTL (Time to Live), this can help to keep services fresh in the cache.

**Note** Active queries can only be used globally and cannot be used at the interface level.

A service end–point (such as, a printer, fax, and so on) sends unsolicited announcements when a service starts up. After that, it sends unsolicited announcements whenever a network change event occurs (such as, an interface coming up or going down, and so on). The device always respond to queries.

After creating a service–list and using the permit or deny option, you can filter by using match statements (commands) based on service–instance, service–type, or message–type (announcement or query).

### <span id="page-6-0"></span>**Redistribution**

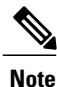

Redistribution must be done selectively, and at the interface level only. Redistribution cannot be done globally.

Redistribution of Service Announcements is only required in specific scenarios. Generally, services like printers or Apple TV can be extended without any Service Announcement replication. The actual replication of the service announcement can help to speed up the visibility of newly announced services and also a service's withdrawal if a service or device is turned off.

# <span id="page-6-2"></span><span id="page-6-1"></span>**How to Configure Service Discovery Gateway**

## **Creating a Service-list, Applying a Filter for the Service-List and Configuring Parameters for the Service-List Name**

### **SUMMARY STEPS**

- **1. enable**
- **2. configure terminal**
- **3. service-list mdns-sd** *service-list-name* {**deny** *sequence-number* | **permit** *sequence-number* | **query**}
- **4. match message-type** {**announcement** | **any** | **query** } **OR match service-instance** {*instance-name* | **any** | **query**} **OR match service-type** *mDNS-service-type-string*
- **5. exit**

### **DETAILED STEPS**

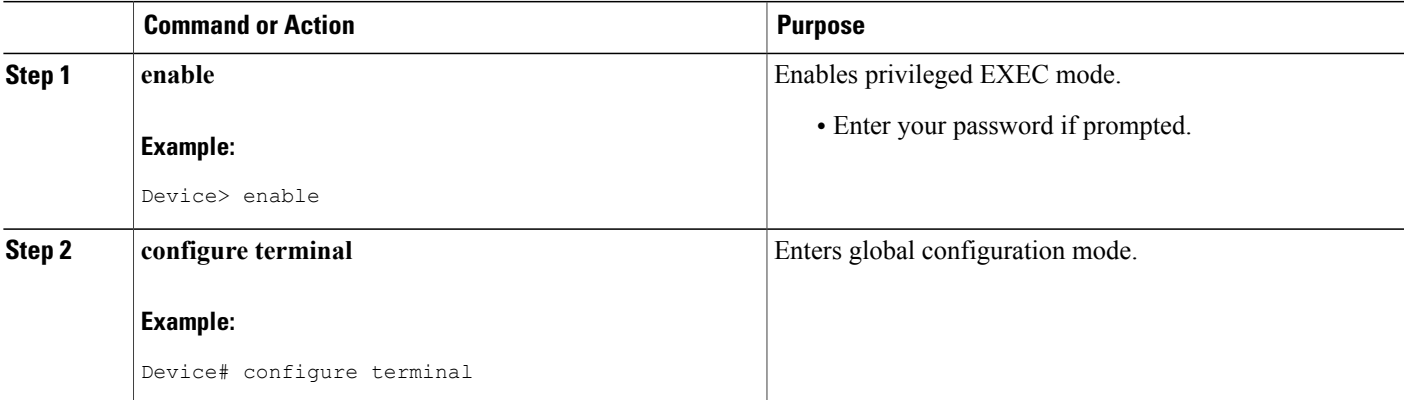

Τ

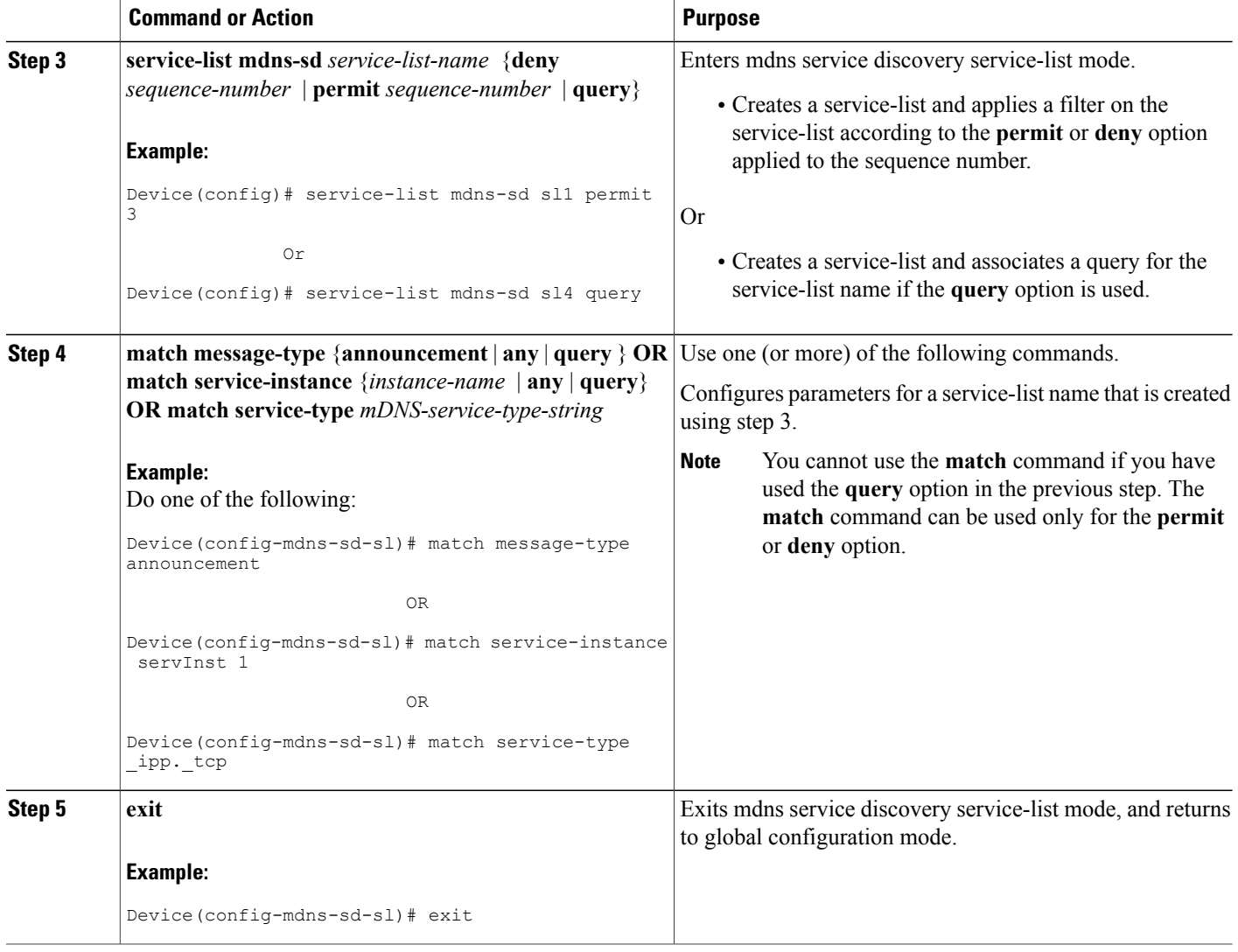

## <span id="page-7-0"></span>**Enabling mDNS Gateway for a Device**

After enabling mDNS gateway for a device, you can apply filters (IN-bound filtering or OUT-bound filtering) and active queries by using **service-policy** and **service-policy-query** commands, respectively. You can set some part of the system memory for cache using the **cache-memory-max** command.

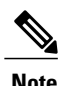

**Note** Steps 4 to 6 are optional and not meant to be used in any specific order.

### **SUMMARY STEPS**

- **1. enable**
- **2. configure terminal**
- **3. service-routing mdns-sd**
- **4. service-policy** *service-policy-name* {**IN** | **OUT**}
- **5. cache-memory-max** *cache-config-percentage*
- **6. service-policy-query** *service-list-query-name service-list-query-period*
- **7. exit**

### **DETAILED STEPS**

 $\mathbf{I}$ 

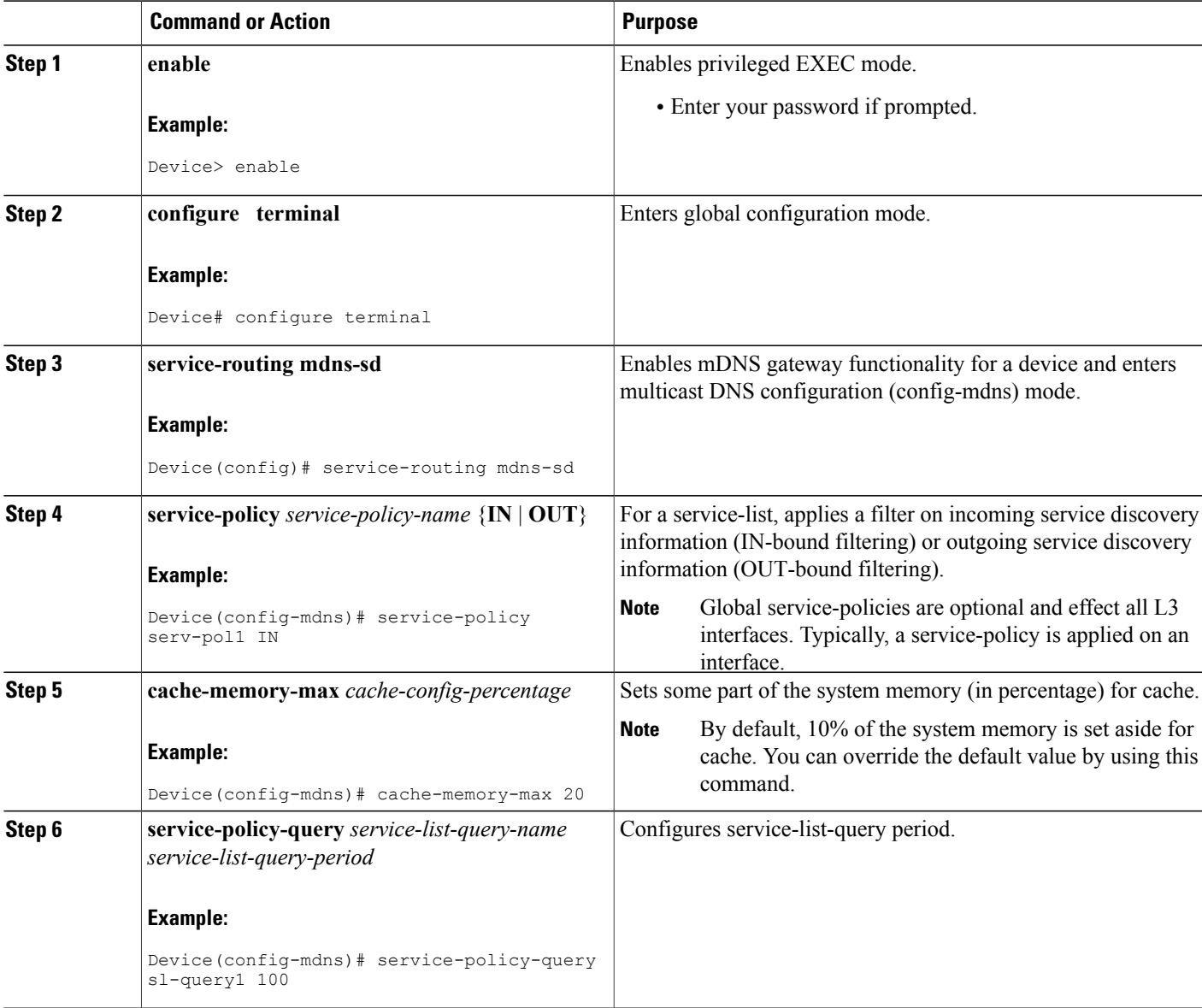

T

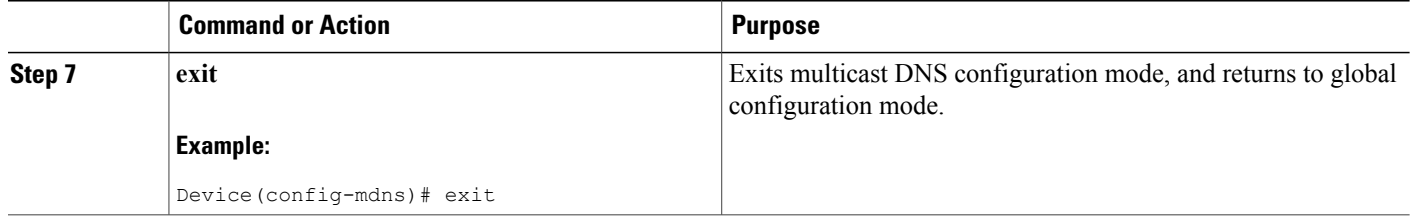

# <span id="page-9-0"></span>**Applying a Service Policy**

### **SUMMARY STEPS**

- **1. enable**
- **2. configure terminal**
- **3. service-routing mdns-sd**
- **4. interface** *type number*
- **5. service-policy** *service-policy-name* {**IN** | **OUT**}
- **6. exit**

### **DETAILED STEPS**

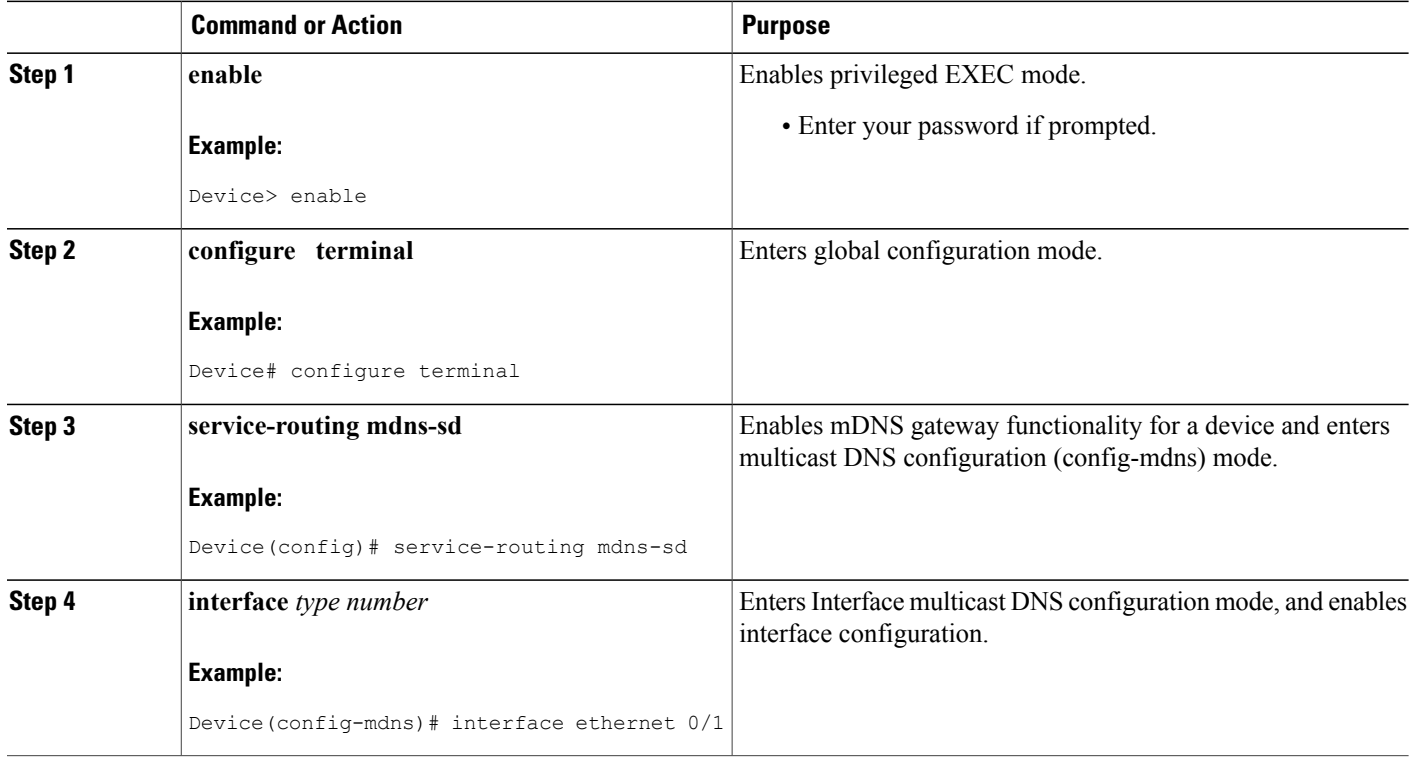

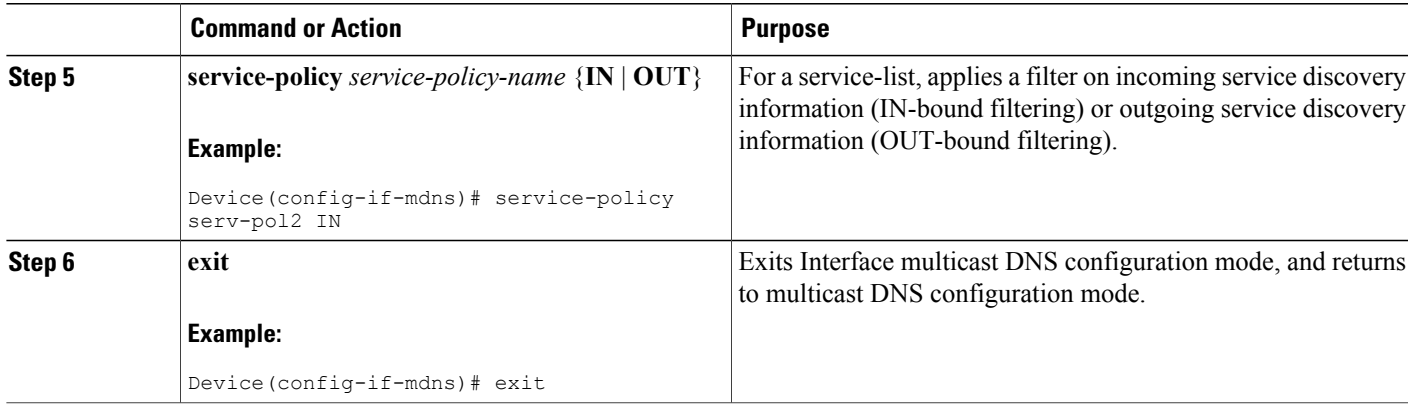

# <span id="page-10-0"></span>**Verifying and troubleshooting Service Discovery Gateway**

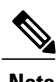

**Note** The show and debug commands mentioned below are not in any specific order.

### **SUMMARY STEPS**

- **1. show mdns requests** [**detail** | *name record-name* | **type record-type** [*name record-name*]]
- **2. show mdns cache** [**interface** *type number* | **name** *record-name*[**type** *record-type*] | **type** *recod-type*]
- **3. show mdns statistics** {**all** | **service-list***list-name* | **service-policy** {**all** | **interface** *type number*}}
- **4. debug mdns** {**all error event packet verbose**}

### **DETAILED STEPS**

**Step 1 show mdns requests** [**detail** | *name record-name* | **type record-type** [*name record-name*]]

#### **Example:**

Device# **show mdns requests detail**

```
MDNS Outstanding Requests
                           ======================================================
Request name : \frac{ip}{p}<br>Request type : \frac{p}{p}Request type :
Request class : IN
```
This command displays information for outstanding mDNS requests, including record name and record type information.

#### **Step 2 show mdns cache** [**interface** *type number* | **name** *record-name*[**type** *record-type*] | **type** *recod-type*]

#### **Example:**

Device# show mdns cache

mDNS CACHE =================================================================================================================================

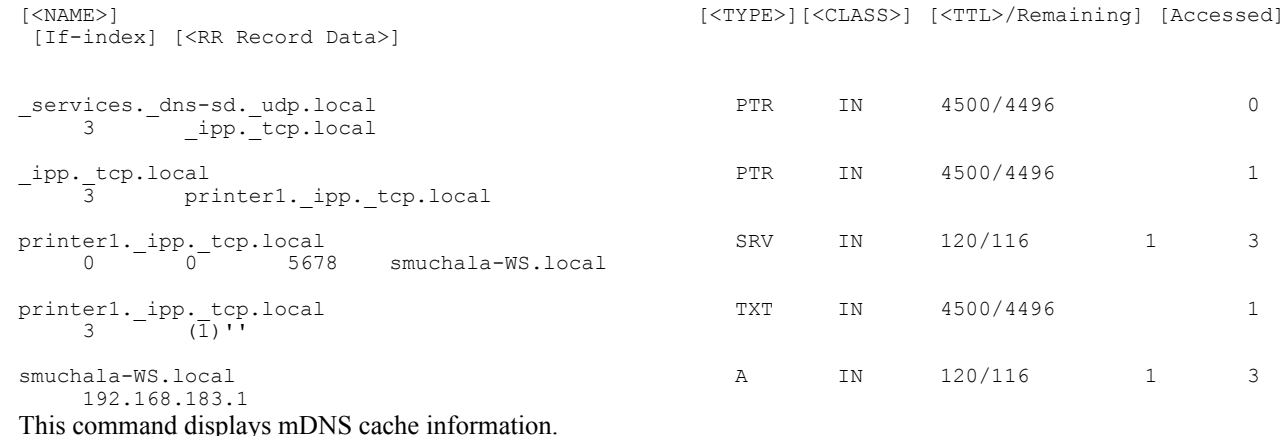

**Step 3 show mdns statistics** {**all** | **service-list***list-name* | **service-policy** {**all** | **interface** *type number*}}

#### **Example:** Device# **show mdns statistics all** mDNS Statistics mDNS packets sent : 0<br>mDNS packets received : 31 mDNS packets received mDNS packets dropped : 8 mDNS cache memory in use: 64264(bytes) This command displays mDNS statistics.

**Step 4 debug mdns** {**all error event packet verbose**}

#### **Example:**

Device# **debug mdns** This command enables all mDNS debugging flows.

# <span id="page-11-1"></span><span id="page-11-0"></span>**Configuration Examples for Service Discovery Gateway**

### **Example: Creating a Service-List, Applying a Filter for the Service-List and Configuring Parameters for the Service-List Name**

The following example shows creation of a service-list sl1. The permit option is being applied on sequence number 3 and all services with message-type announcement are filtered and available for transport across various subnets associated with the device.

```
Device> enable
Device# configure terminal
Device(config)# service-list mdns-sd sl1 permit 3
Device(config-mdns-sd-sl)# match message-type announcement
Device(config-mdns)# exit
```
### <span id="page-12-0"></span>**Example: Enabling mDNS Gateway for a Device**

The following example shows how to enable an mDNS gateway for a device. IN-bound filtering is applied on the service-list serv-pol1. 20% of system memory is made available for cache, and the service-list-query period is configured at 100 seconds.

```
Device> enable
Device# configure terminal
Device(config)# service-routing mdns-sd
Device(config-mdns)# service-policy serv-pol1 IN
Device(config-mdns)# cache-memory-max 20
Device(config-mdns)# service-policy-query sl-query1 100
Device(config-mdns)# exit
```
### <span id="page-12-1"></span>**Example: Applying a Service Policy**

```
Device> enable
Device# configure terminal
Device(config)# service-routing mdns-sd
Device(config-mdns)# interface ethernet 0/1
Device(config-if-mdns)# service-policy servpol2 IN
Device(config-if-mdns)# exit
```
### <span id="page-12-2"></span>**Example: Creating Service Lists and Applying Service Policies**

The following example shows creation of service-lists mixed, permit-most, permit-all, and deny-all. Then, a service-policy is appropriately applied at various interfaces, as required.

```
!
!
!
!
service-list mdns-sd mixed permit 10
match message-type query
!
service-list mdns-sd mixed permit 20
match message-type announcement
match service-type ipps. tcp
!
service-list mdns-sd mixed permit 30
match message-type announcement
match service-type _ipp._tcp
!
service-list mdns-sd mixed permit 40
match message-type announcement
match service-type airplay. tcp
!
service-list mdns-sd mixed deny 50
!
!
service-list mdns-sd permit-most deny 10
match service-type _sleep-proxy._udp.
!
service-list mdns-sd permit-most permit 20
!
service-list mdns-sd permit-all permit 10
!
service-list mdns-sd deny-all permit 10
```

```
match message-type query
!
service-list mdns-sd deny-all deny 20
!
service-list mdns-sd active-query query
 service-type universal. sub. ipp. tcp
 service-type ipp. tcp
service-type _ipps._tcp
 service-type raop. tcp
 service-type airplay. tcp
!
service-routing mdns-sd
service-policy-query active-query 900
!
!
!
!
!
!
interface Ethernet0/0
description *** (wireless) Clients here plus some printers or aTVs
ip address 172.16.33.7 255.255.255.0
service-routing mdns-sd
 service-policy mixed IN
 service-policy permit-all OUT
!
interface Ethernet0/1
description *** AppleTVs, Print Servers here
 ip address 172.16.57.1 255.255.255.0
 service-routing mdns-sd
 service-policy permit-most IN
 service-policy permit-all OUT
!
interface Ethernet0/2
description *** Clients only, we don't want to learn anything here
 ip address 172.16.58.1 255.255.255.0
service-routing mdns-sd
 service-policy deny-all IN
 service-policy permit-all OUT
!
interface Ethernet0/3
no ip address
shutdown
!
```
In the above example, the service-lists are:

- permit-all As the name suggests, this service-list permits all resource records, and should be used with care. Thisistypically applied in the OUT direction; allowsthe cache to respond to all requestsregardless of query content or query type.
- permit-most This allows anything in, except for sleep-proxy services. This is because extending sleep-proxy services causes an issue with devices that register with a sleep proxy across the Service Discovery Gateway. Due to split horizon, the real (sleeping) device won't be able to re-register itsservices when waking up again when its PTR record is pointing to the sleep-proxy.
- deny-all This prevents the cache from learning anything. Again incoming on a segment where only clients live. As a result, clients will be able to query for services from the cache (hence the permit 10 match query), but there is no need to learn anything from the clients.
- mixed This is created to be used in client segments. In addition to clients (such as iPads, PCs, and so on), the occasional printer or a TV will also connect. The purpose here is to learn about those specific services but not about services the clients provide. The filter applied is IN. As a result, the following actions are applicable:

◦Allow every query IN.

- ◦Allow specific services in (such as AirPlay and IPP).
- ◦Deny everything else.

In addition, to keep the service PTRs fresh in the cache an active query is configured. The active query queries for those services that we want to extend. Typically, this would match the services that have been configured as 'permitted' services in the IN filter. The value is set to 900 seconds. The duration is enough to refresh the PTRs as they typically have a TTL of 4500 seconds.

# <span id="page-14-0"></span>**Additional References for Service Discovery Gateway**

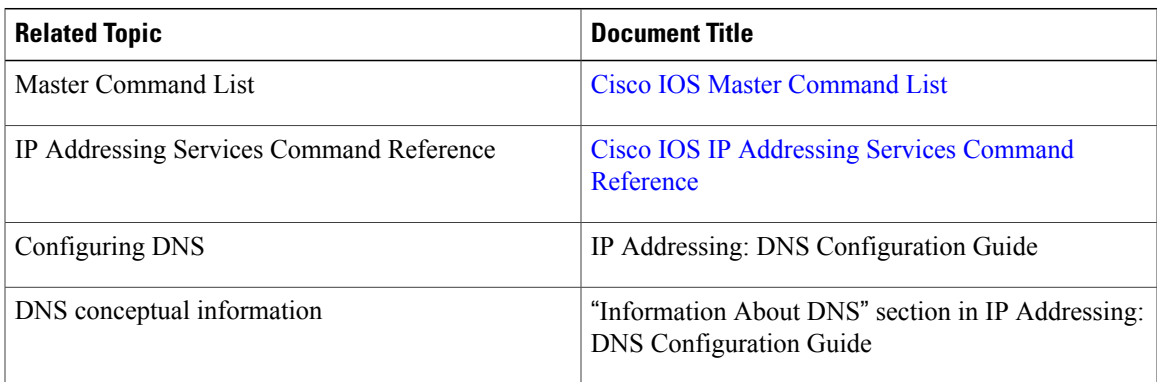

### **Related Documents**

#### **Standards and RFCs**

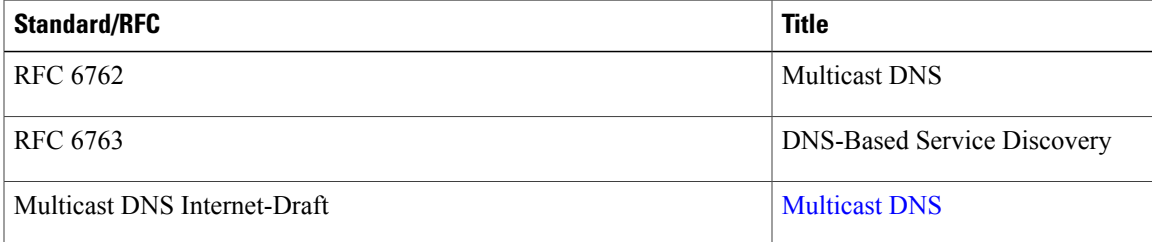

#### **MIBs**

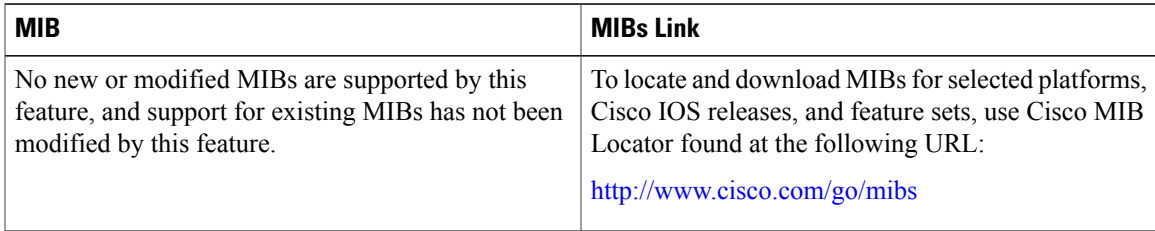

#### **Technical Assistance**

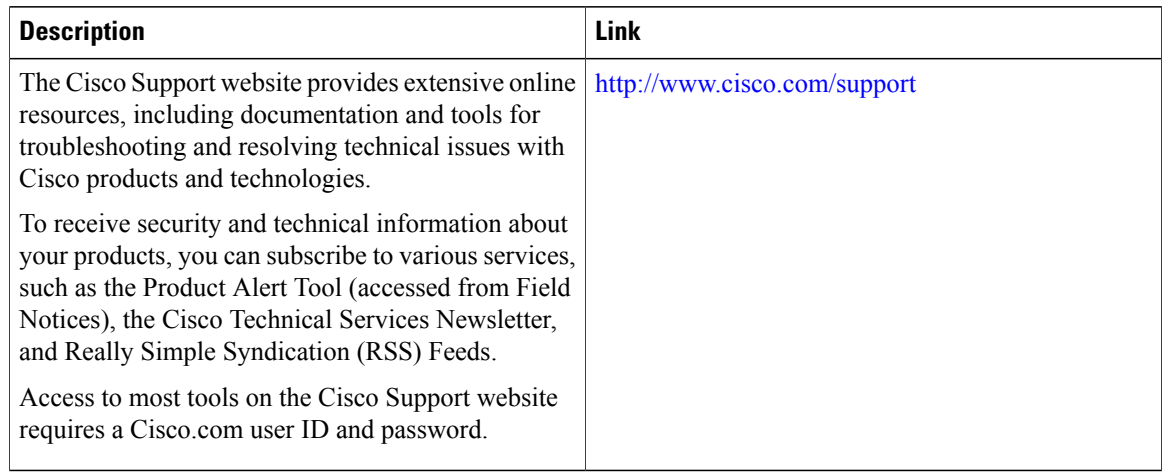

# <span id="page-15-0"></span>**Feature Information for Service Discovery Gateway**

The following table provides release information about the feature or features described in this module. This table lists only the software release that introduced support for a given feature in a given software release train. Unless noted otherwise, subsequent releases of that software release train also support that feature.

Use Cisco Feature Navigator to find information about platform support and Cisco software image support. To access Cisco Feature Navigator, go to [www.cisco.com/go/cfn.](http://www.cisco.com/go/cfn) An account on Cisco.com is not required.

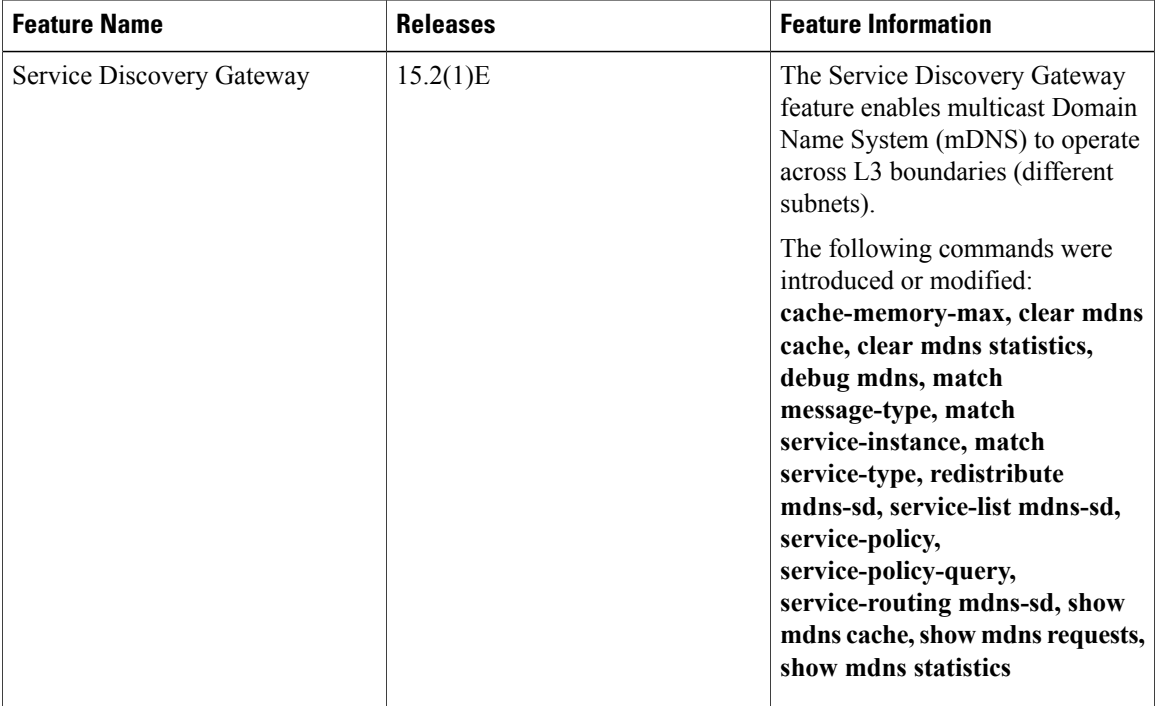

#### **Table 1: Feature Information for Service Discovery Gateway**

 $\mathbf I$ 

I

<span id="page-18-0"></span>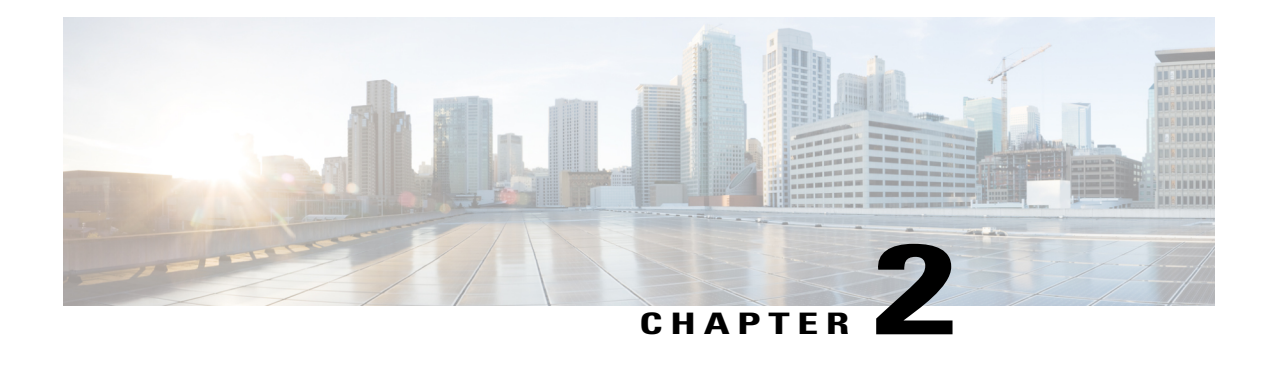

# **VRF-Aware DNS**

The VRF-Aware DNS feature enables the configuration of a Virtual Private Network (VPN) routing and forwarding instance (VRF) table so that the domain name system (DNS) can forward queriesto name servers using the VRF table rather than the named DNS server in the global IP address space. This feature allows DNS requests to be resolved within the appropriate Multiprotocol Label Switching (MPLS) VPN.

**Note**

You can specify IPv4 and IPv6 addresses while performing various tasks in this feature. The resource record type AAAA is used to map a domain name to an IPv6 address. The IP6.ARPA domain is defined to look up a record given an IPv6 address.

- Finding Feature [Information,](#page-18-1) page 15
- Information About [VRF-Aware](#page-19-0) DNS, page 16
- How to Configure [VRF-Aware](#page-20-0) DNS, page 17
- [Configuration](#page-24-0) Examples for VRF-Aware DNS, page 21
- Additional [References,](#page-25-2) page 22
- Feature Information for [VRF-Aware](#page-26-0) DNS, page 23

# <span id="page-18-1"></span>**Finding Feature Information**

Your software release may not support all the features documented in this module. For the latest caveats and feature information, see Bug [Search](http://www.cisco.com/cisco/psn/bssprt/bss) Tool and the release notes for your platform and software release. To find information about the features documented in this module, and to see a list of the releases in which each feature is supported, see the feature information table at the end of this module.

Use Cisco Feature Navigator to find information about platform support and Cisco software image support. To access Cisco Feature Navigator, go to [www.cisco.com/go/cfn.](http://www.cisco.com/go/cfn) An account on Cisco.com is not required.

# <span id="page-19-0"></span>**Information About VRF-Aware DNS**

### <span id="page-19-1"></span>**Domain Name System**

Domain Name System (DNS) is a standard that defines a domain naming procedure used in TCP/IP. A domain is a hierarchical separation of the network into groups and subgroups with domain names identifying the structure. The named groups consist of named objects, usually devices like IP hosts, and the subgroups are domains. DNS has three basic functions:

- Name space: This function is a hierarchical space organized from a single root into domains. Each domain can contain device names or more specific information. A special syntax defines valid names and identifies the domain names.
- Name registration: This function is used to enter names into the DNS database. Policies are outlined to resolve conflicts and other issues.
- Name resolution: This function is a distributed client and server name resolution standard. The name servers are software applications that run on a server and contain the resource records (RRs) that describe the names and addresses of those entities in the DNS name space. A name resolver is the interface between the client and the server. The name resolver requests information from the server about a name. A cache can be used by the name resolver to store learned names and addresses.

A DNS server can be a dedicated device or a software process running on a device. The server stores and manages data about domains and responds to requests for name conflict resolutions. In a large DNS implementation, there can be a distributed database over many devices. A server can be a dedicated cache.

### <span id="page-19-2"></span>**VRF Mapping and VRF-Aware DNS**

To keep track of domain names, IP has defined the concept of a name server, whose job is to hold a cache (or database) of names appended to IP addresses. The cached information is important because the requesting DNS will not need to query for that information again, which is why DNS works well. If a server had to query each time for the same address because it had not saved any data, the queried servers would be flooded and would crash.

A gateway for multiple enterprise customers can be secured by mapping the remote users to a VRF domain. Mapping means obtaining the IP address of the VRF domain for the remote users. By using VRF domain mapping, a remote user can be authenticated by a VRF domain-specific AAA server so that the remote-access traffic can be forwarded within the VRF domain to the servers on the corporate network.

To support traffic for multiple VRF domains, the DNS and the servers used to resolve conflicts must be VRF aware. VRF aware means that a DNS subsystem will query the VRF name cache first, then the VRF domain, and store the returned RRs in a specific VRF name cache. Users are able to configure separate DNS name servers per VRF.

VRF-aware DNS forwards queries to name servers using the VRF table. Because the same IP address can be associated with different DNS servers in different VRF domains, a separate list of name caches for each VRF is maintained. The DNS looks up the specific VRF name cache first, if a table has been specified, before sending a query to the VRF name server. All IP addresses obtained from a VRF-specific name cache are routed using the VRF table.

# <span id="page-20-0"></span>**How to Configure VRF-Aware DNS**

### <span id="page-20-1"></span>**Defining a VRF Table and Assigning a Name Server to Enable VRF-Aware DNS**

Perform this task to define a VRF table and assign a name server.

A VRF-specific name cache is dynamically created if one does not exist whenever a VRF-specific name server is configured by using the **ip name-server vrf**command option or a permanent name entry is configured by using the **ip host vrf**command option. The VRF name cache is removed whenever all name server and permanent entries in the VRF are disabled.

It is possible that multiple name servers are configured with the same VRF name. The system will send queries to those servers in turn until any of them responds, starting with the server that sent a response the last time.

### **SUMMARY STEPS**

- **1. enable**
- **2. configure terminal**
- **3. ip vrf** *vrf-name*
- **4. rd** *route-distinguisher*
- **5. exit**
- **6. ip name-server** [**vrf** *vrf-name*] *server-address1* [*server-address2...server-address6*]
- **7. ip domain lookup** [**source-interface** *interface-type interface-number*]

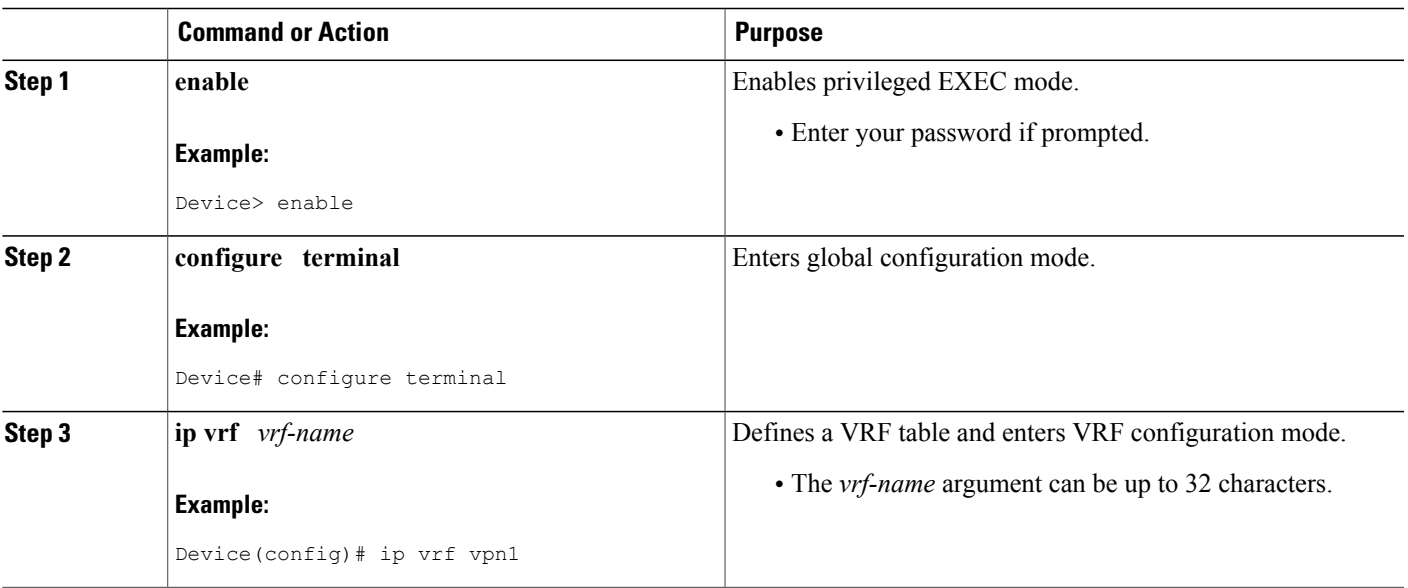

### **DETAILED STEPS**

 $\overline{\phantom{a}}$ 

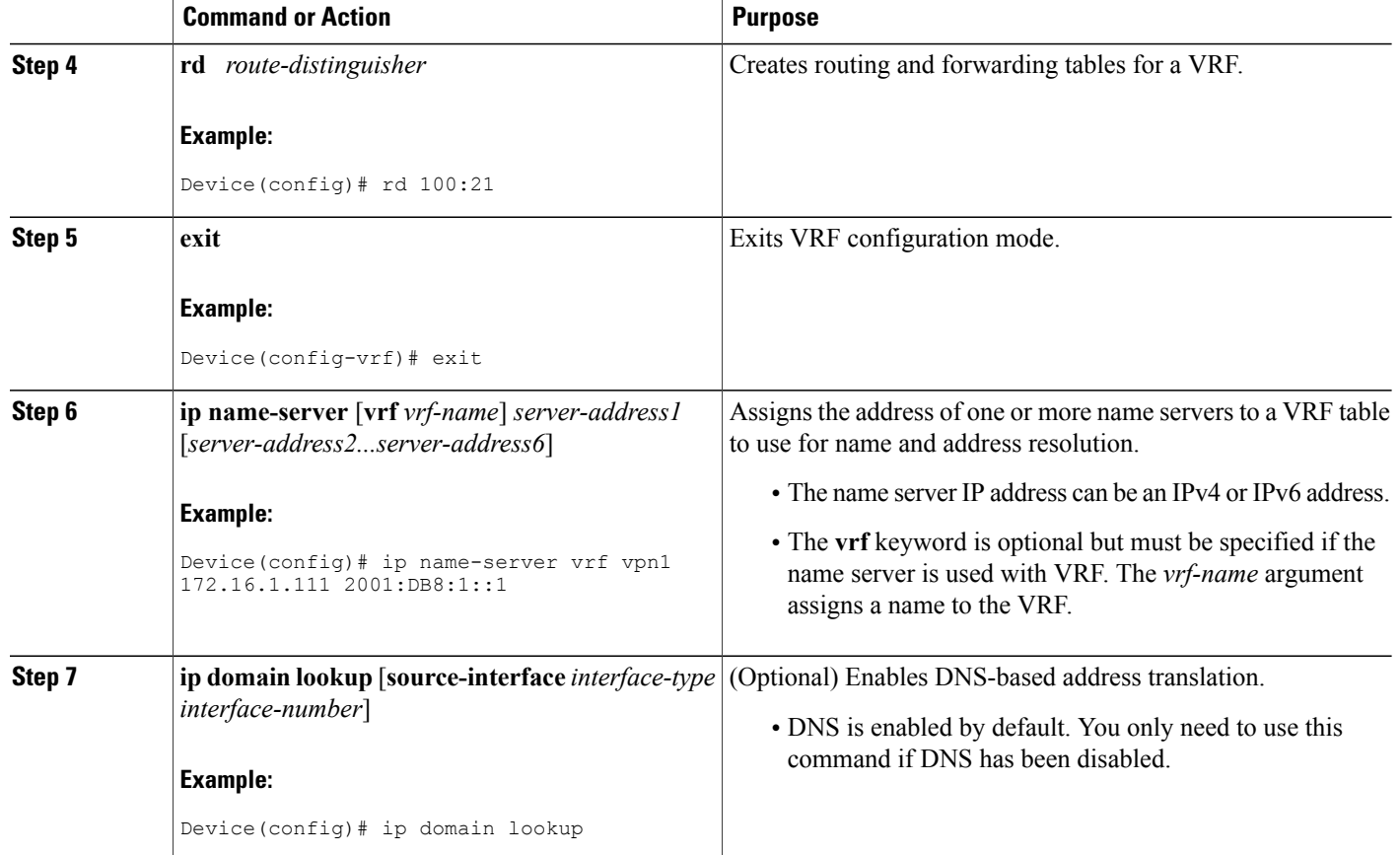

# <span id="page-21-0"></span>**Mapping VRF-Specific Hostnames to IP Addresses**

Perform this task to map VRF-specific hostnames to IP addresses.

### **SUMMARY STEPS**

- **1. enable**
- **2. configure terminal**
- **3.** Do one of the following:
	- **ip domain name** [**vrf** *vrf-name*] *name*
	- •
	- **ip domain list** [**vrf** *vrf-name*] *name*

### **DETAILED STEPS**

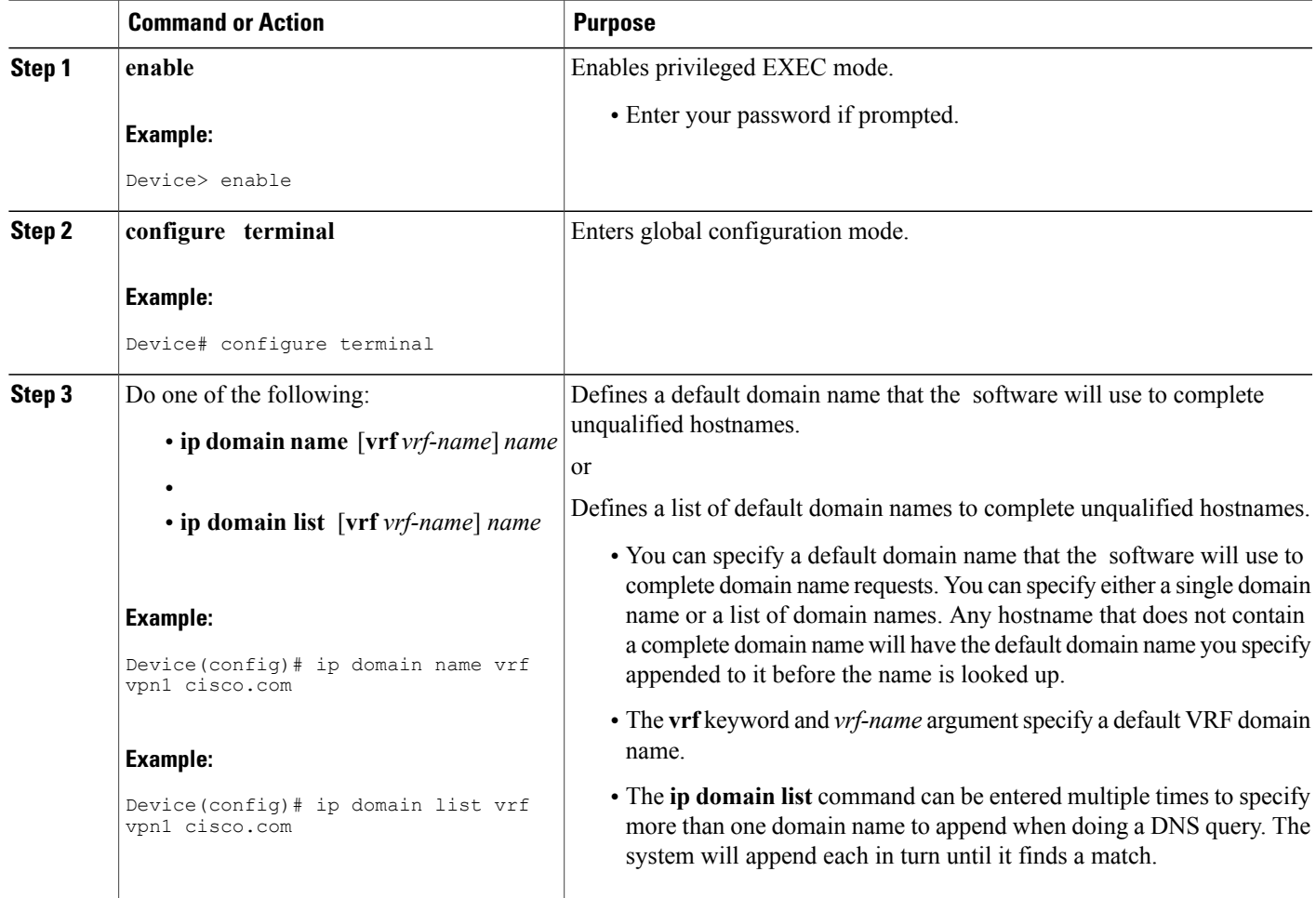

## <span id="page-22-0"></span>**Configuring a Static Entry in a VRF-Specific Name Cache**

Perform this task to configure a static entry in a VRF-specific name cache.

A VRF-specific name cache is dynamically created if one does not exist whenever a name server is configured for the VRF by using the **ip name-server vrf**command option or a permanent name entry is configured by using the **ip host vrf** command option. The VRF name cache is removed whenever all name server and permanent entries in the VRF are disabled.

### **SUMMARY STEPS**

Г

- **1. enable**
- **2. configure terminal**
- **3. ip host** [**vrf** *vrf-name*] *name* [*tcp-port*] *address1* [*address2...address8*

I

### **DETAILED STEPS**

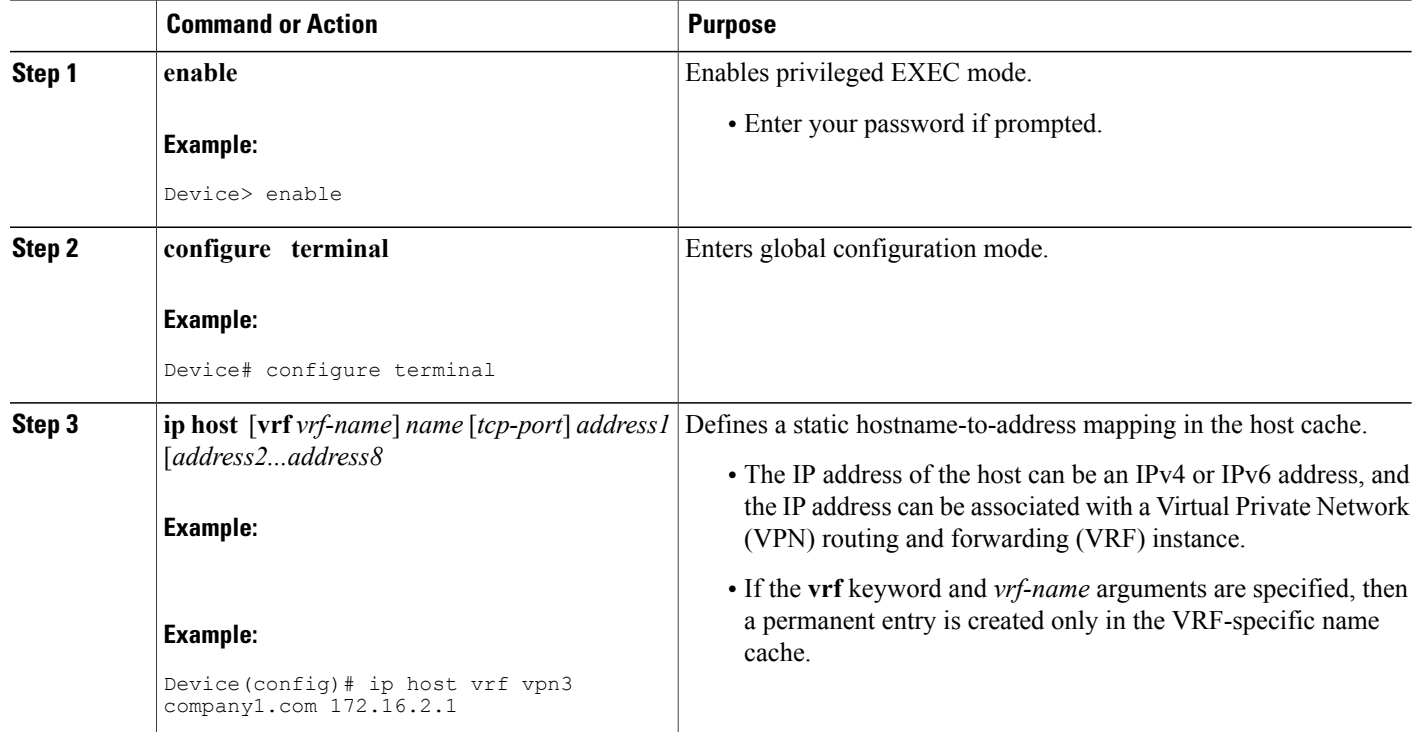

# <span id="page-23-0"></span>**Verifying the Name Cache Entries in the VRF Table**

Perform this task to verify the name cache entries in the VRF table.

### **SUMMARY STEPS**

- **1. enable**
- **2. show hosts** [**vrf** *vrf-name*] {**all**| *hostname*} [**summary**]
- **3. clear host** [**vrf** *vrf-name*] {**all**| *hostname*}

### **DETAILED STEPS**

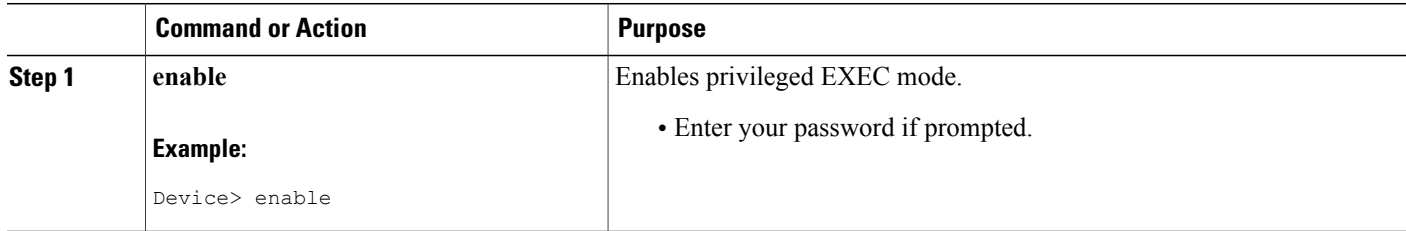

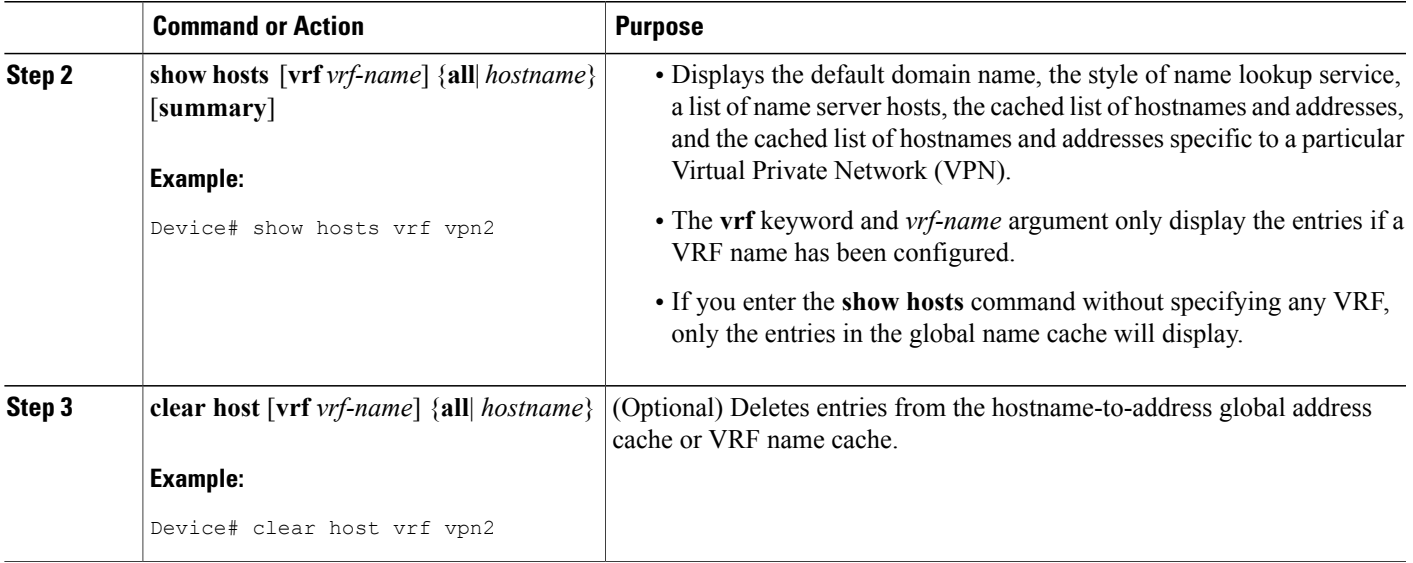

# <span id="page-24-1"></span><span id="page-24-0"></span>**Configuration Examples for VRF-Aware DNS**

### <span id="page-24-2"></span>**Example: VRF-Specific Name Server Configuration**

The following example shows how to specify a VPN named vpn1 with the IP addresses of 172.16.1.111 and 172.16.1.2 as the name servers:

ip name-server vrf vpn1 172.16.1.111 172.16.1.2

### **Example: VRF-Specific Domain Name List Configuration**

The following example shows how to add several domain names to a list in vpn1 and vpn2. The domain name is only used for name queries in the specified VRF.

ip domain list vrf vpn1 company.com ip domain list vrf vpn2 school.edu

If there is no domain list, the domain name that you specified with the **ip domain name** global configuration command is used. If there is a domain list, the default domain name is not used. The **ip domain list** command is similar to the **ip domain name** command, except that with the **ip domain list**command you can define a list of domains, each to be tried in turn until a match is found.

### <span id="page-25-0"></span>**Example: VRF-Specific Domain Name Configuration**

The following example shows how to define cisco.com as the default domain name for a VPN named vpn1. The domain name is only used for name queries in the specified VRF.

ip domain name vrf vpn1 cisco.com

Any IP hostname that does not contain a domain name (that is, any name without a dot) will have the dot and cisco.com appended to it before being looked up.

# <span id="page-25-1"></span>**Example: VRF-Specific IP Host Configuration**

The following example shows how to define two static hostname-to-address mappings in the host cache for vpn2 and vpn3:

```
ip host vrf vpn2 host2 10.168.7.18
ip host vrf vpn3 host3 10.12.0.2
```
# <span id="page-25-2"></span>**Additional References**

#### **Related Documents**

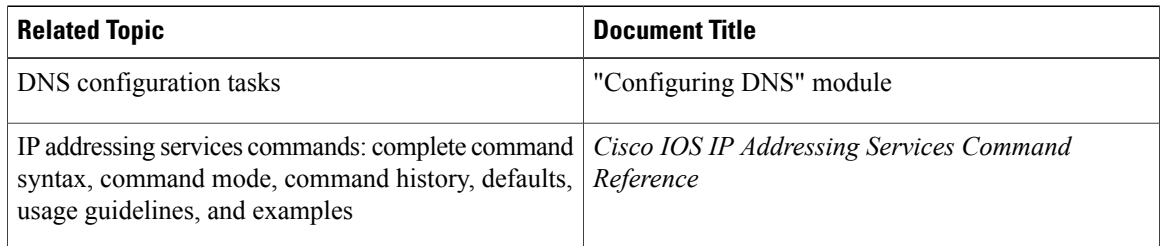

#### **Standards**

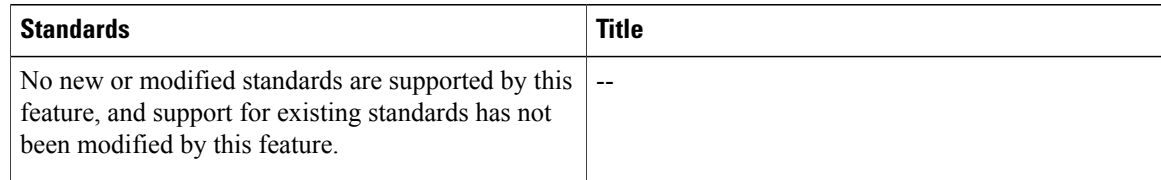

I

#### **MIBs**

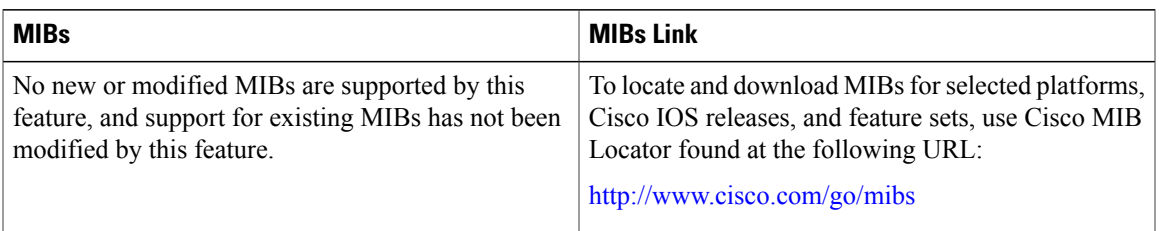

### **RFCs**

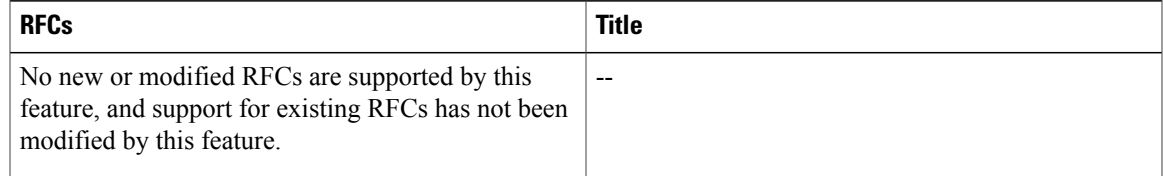

### **Technical Assistance**

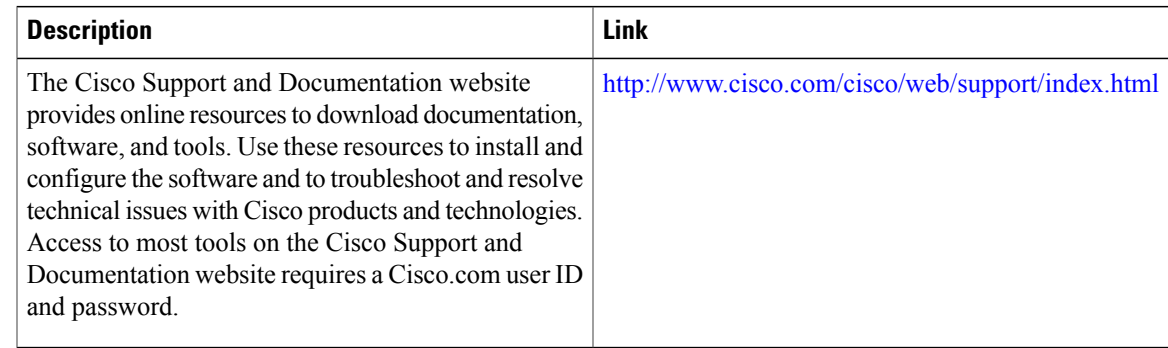

# <span id="page-26-0"></span>**Feature Information for VRF-Aware DNS**

The following table provides release information about the feature or features described in this module. This table lists only the software release that introduced support for a given feature in a given software release train. Unless noted otherwise, subsequent releases of that software release train also support that feature.

Use Cisco Feature Navigator to find information about platform support and Cisco software image support. To access Cisco Feature Navigator, go to [www.cisco.com/go/cfn.](http://www.cisco.com/go/cfn) An account on Cisco.com is not required.

 $\overline{\phantom{a}}$ 

T

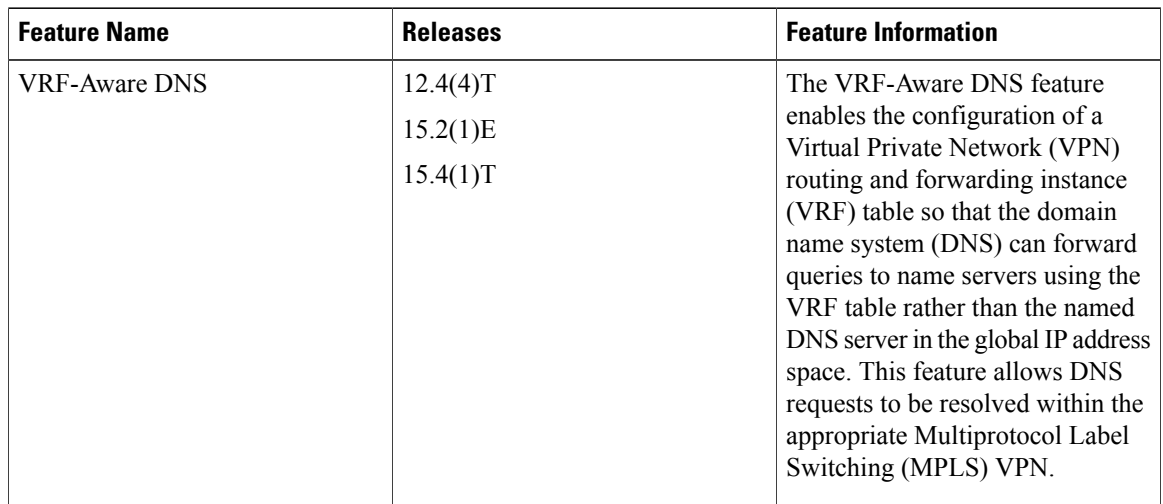

### **Table 2: Feature Information for VRF-Aware DNS**